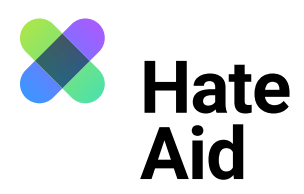

# **Wie dokumentiere ich Hatespeech**

## **auf Twitter?**

Um Hass rechtssicher zu dokumentieren, musst du einen Screenshot (ein Bildschirmfoto) vom Hasstext anfertigen.

Die Screenshots dienen als **Beweismittel.** Sie dokumentieren, **wo, wann, wer, was** geschrieben hat.

Neben dem Hasskommentar muss der Screenshot auch das Datum und die Uhrzeit der Veröffentlichung sowie den (User-)Namen der\*des mutmaßlichen Täterin\*Täters enthalten.

Für die meisten Windows-Computer funktioniert hier die Tastenkombination **Alt + Druck + Strg.** Für Apple ist **Cmd + Shift + 3** die Tastenkombination. Ausführliche Anleitungen, wie Du einen Screenshot machen kannst, findest du z. B. [hier für Mac](https://www.macwelt.de/a/screenshots-am-mac-erstellen-so-geht-s,3209346), [hier für Windows](https://support.microsoft.com/de-de/windows/aufnehmen-von-screenshots-mithilfe-des-snipping-tools-00246869-1843-655f-f220-97299b865f6b) und [hier für Linux.](https://www.linux-community.de/ausgaben/linuxuser/2010/12/schnell-und-bequem-screenshots-erstellen/) Zudem ist es sinnvoll, einen weiteren Screenshot anzufertigen, um **Datum und Uhrzeit der Aufnahme** des Hasskommentars festzuhalten. Das geht am einfachsten mit dem Browser Plug-in **Atomshot**. Falls das Programm bei dir nicht funktioniert, reicht es auch wenn Uhrzeit und Datum auf deinem Bildschirm zu sehen sind. Wie man Atomshot herunterlädt, könnt ihr [hier](https://ggr-law.com/screenshot-tool-beweise-atomshot/) nachlesen. Eine Anleitung zur Nutzung von Atomshot gibt es [hier.](https://www.youtube.com/watch?v=wSBBzVOrsC0) Wichtig: Atomshot funktioniert nur im Chrome Browser.

#### **Schritt 1: Kontext sichern**

Die Dokumentation eines Hasstextes erfolgt am besten so, dass dieser direkt unter dem Beitrag steht, auf den er sich bezieht. Es muss deutlich werden, gegen wen sich der Hasskommentar richtet und dass er nicht etwa auf einen der anderen Kommentare innerhalb der Diskussion antwortet.

Das funktioniert bei Twitter, **indem du auf den betreffenden Tweet klickst,** um alle Details, wie Datum und Uhrzeit anzuzeigen. So wird auch der Kontext, in dem der Tweet steht, ersichtlich. Jetzt kannst du einen Screenshot erstellen, in welchem der Kommentar direkt unter dem Ausgangskommentar vom Post steht.

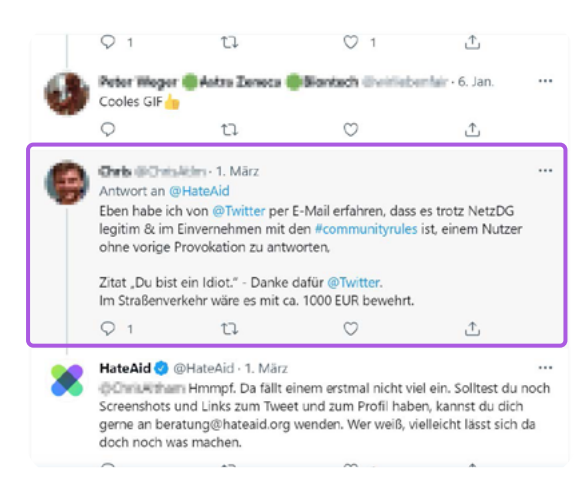

Quelle: Twitter

Es kann sein, dass der Screenshot in der Zwischenablage verschwindet. Dann muss der Screenshot einfach direkt über **Strg + V** bzw. **Cmd + V** in ein Worddokument eingefügt werden. Schließe alle Fenster, die du nicht auf dem Screenshot sichtbar haben willst.

Auch bei Privatnachrichten ist es wichtig, dass der Kontext klar wird, der die Hassnachricht ausgelöst hat. Dies kann zum Beispiel ein öffentlicher Post oder Kommentar sein.

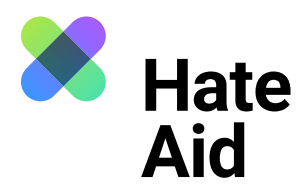

#### **Schritt 2: Inhalt des Tweets**

Kopiere und speichere den Tweet, evtl. den Ausgangstweet, den Profilnamen der\*des Täterin\*Täters sowie die URL des Tweets und des Profils in Textform, z. B. in einem Word-Dokument ab.

### **Schritt 3: Sichern des Täter\*innenprofils**

Das Profil der\*des Täterin\*Täters muss ebenfalls gesichert werden. Mit Klick auf Namen oder Profilbild gelangst du zum Profil der Person. Nimm einen Screenshot des Profils auf.

#### **Schritt 4: Meldeformular ausfüllen**

Alle gesammelten Beweise müssen in unser [Meldeformular](https://hateaid.org/meldeformular/) eingetragen werden.